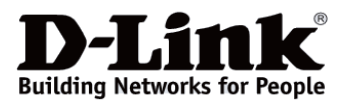

# *D-Link*

# *DUB-2340*

## *USB-C Hub with 4xUSB 3.0 (One Port with Fast Charge) and USB-C/PD 3.0*

*Концентратор с 4 портами USB 3.0 (1 порт с поддержкой режима быстрой зарядки), 1 портом USB Type-C/PD 3.0 и разъемом USB Type-C*

*Концентратор з 4 портами USB 3.0 (1 порт з пiдтримкою режиму швидкої зарядки), 1 портом USB Type-C/PD 3.0 і роз'ємом USB Type-C*

# **Quick Installation Guide**

## **Краткое руководство по установке**

**Короткий посібник зі встановлення**

**Information in this document is subject to change without notice. © 2021 D-Link Corporation. All rights reserved.**

#### *Package Contents*

- $\bullet$  DUB-2340 hub
- Quick Installation Guide
- Warranty documents

#### *Minimum Requirements*

PC or laptop with:

- Windows 7/8/8.1/10 and above, macOS (OS  $\times$  10.8 and above)
- USB Type-C port

#### *Hardware Overview*

#### **Interfaces**

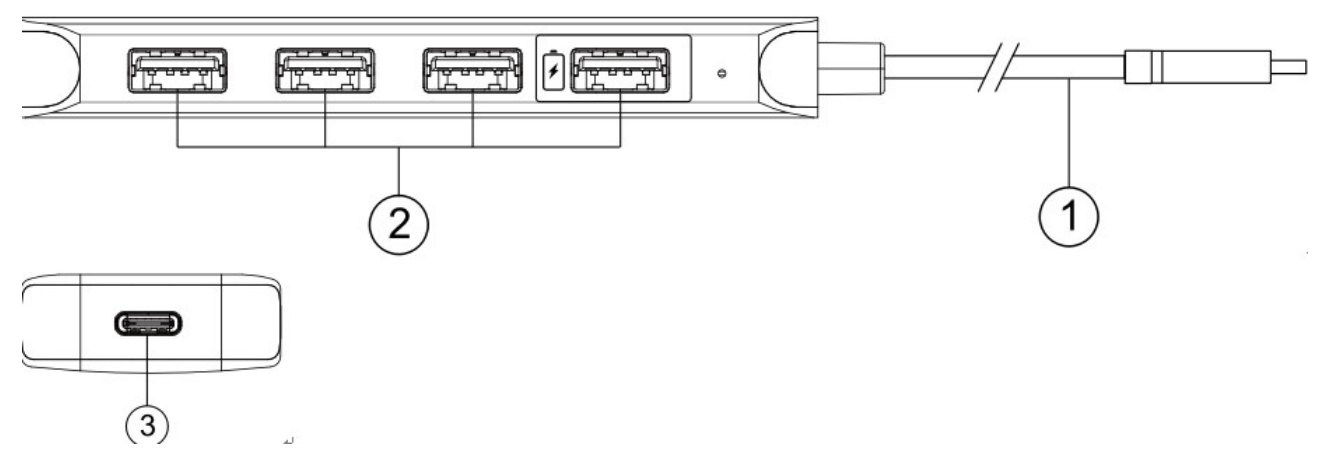

#### **Figure 1**

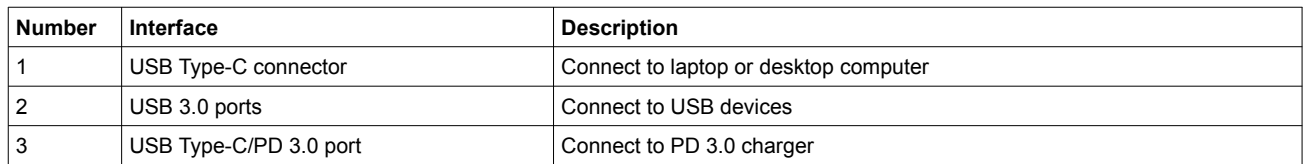

#### **Table 1**

#### **LED Indicators**

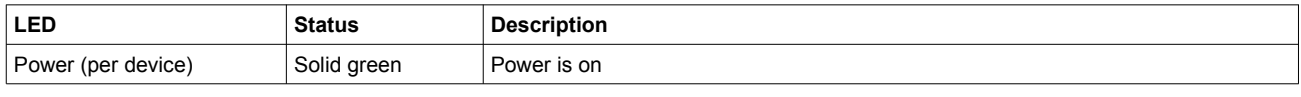

#### **Table 2**

#### *Product Setup*

1. Plug the USB Type-C cable, located on the side panel of the DUB-2340, into available USB Type-C port on your computer. Your computer will automatically detect and install the drivers for the DUB-2340.

2. You may now connect additional devices to any available USB 3.0 port of the DUB-2340.

Note: if your computer does not detect the DUB-2340, please check and ensure that the USB Type-C cable of the DUB-2340 is connected securely, and that the USB Type-C port on your computer is functioning correctly.

#### *Connecting PD 3.0 Charger*

To charge your laptop\* via connected DUB-2340, please connect PD 3.0 charger to the USB Type-C/PD 3.0 port of the DUB-2340 and plug PD 3.0 charger into a power outlet.

*\* Please make sure that the USB Type-C port of your laptop supports PD 3.0.*

**Информация в данном документе может быть изменена без предварительного уведомления. © 2021 D-Link Corporation. Все права защищены.**

#### **Правила и условия безопасной эксплуатации**

Внимательно прочитайте данный раздел перед установкой и подключением устройства. Убедитесь, что устройство и кабели не имеют механических повреждений. Устройство должно быть использовано только по назначению, в соответствии с руководством по установке.

Не размещайте на устройстве посторонние предметы. Температура окружающей среды в непосредственной близости от устройства и внутри его корпуса должна быть в пределах от 0 до  $+40 °C$ .

Электропитание должно соответствовать параметрам электропитания, указанным в технических характеристиках устройства.

Не вскрывайте корпус устройства! Перед очисткой устройства от загрязнений и пыли отключите питание устройства. Удаляйте пыль с помощью влажной салфетки. Не используйте жидкие/аэрозольные очистители или магнитные/статические устройства для очистки. Избегайте попадания влаги в устройство.

Срок службы устройства – 2 года.

Гарантийный период исчисляется c момента приобретения устройства у официального дилера на территории России и стран СНГ и составляет один год.

Вне зависимости от даты продажи гарантийный срок не может превышать 2 года с даты производства изделия, которая определяется по 6 (год) и 7 (месяц) цифрам серийного номера, указанного на наклейке с техническими данными.

Год: С - 2012, D - 2013, E - 2014, F - 2015, G - 2016, H - 2017, I - 2018, J - 2019, 0 - 2020, 1 - 2021. Месяц: 1 - январь, 2 - февраль, ..., 9 - сентябрь, A - октябрь, B - ноябрь, С - декабрь.

При обнаружении неисправности устройства обратитесь в сервисный центр или группу технической поддержки D-Link.

#### *Комплект поставки*

- Концентратор DUB-2340
- Краткое руководство по установке
- Гарантийный талон

#### *Минимальные требования*

ПК или ноутбук с:

- ОС Windows 7/8/8.1/10 и выше, macOS (OS X 10.8 и выше)
- портом USB Type-C

#### *Обзор аппаратной части*

#### **Интерфейсы**

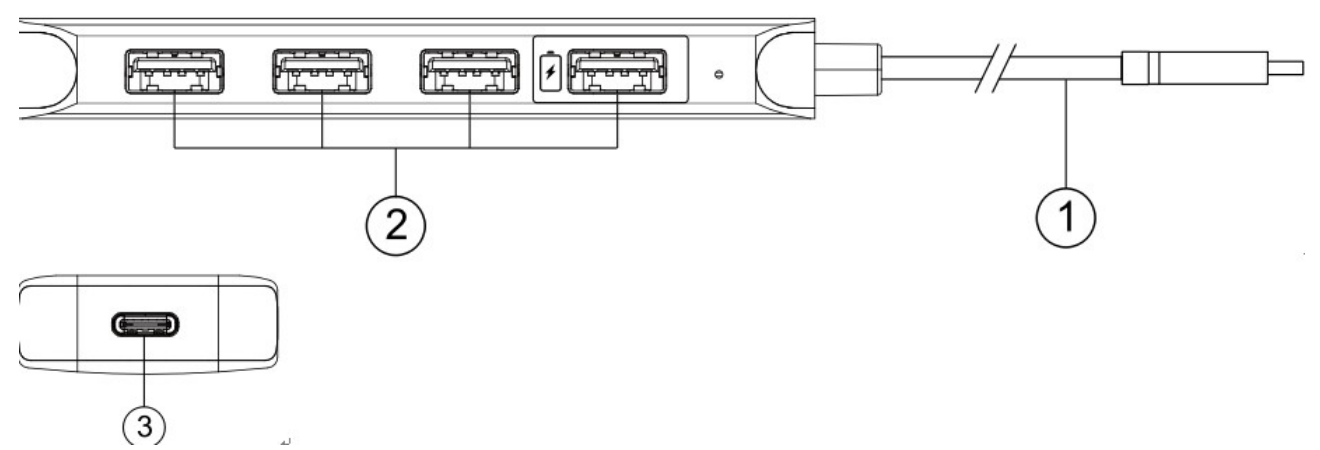

**Рисунок 1**

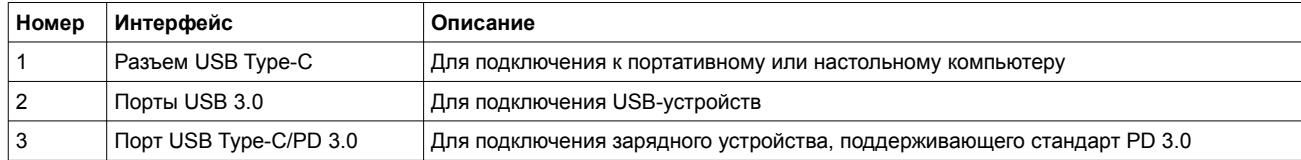

#### **Таблица 1**

#### **Индикаторы**

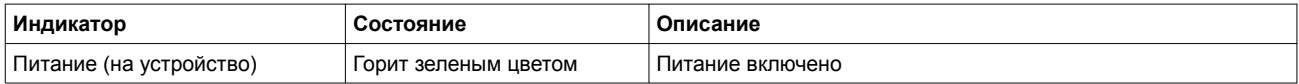

#### **Таблица 2**

#### *Установка*

1. Подключите кабель USB Type-C, расположенный на боковой панели DUB-2340, к доступному порту USB Type-C на компьютере. Компьютер автоматически обнаружит и установит драйверы для DUB-2340.

2. Теперь можно подключить дополнительные устройства к доступным портам USB 3.0 на DUB-2340.

Примечание: если компьютер не определяет DUB-2340, проверьте и убедитесь в надежности подключения кабеля USB Type-C концентратора DUB-2340, а также в том, что порт USB Type-C на компьютере работает корректно.

#### *Подключение зарядного устройства PD 3.0*

Для зарядки ноутбука\* через подключенный к нему концентратор DUB-2340 подключите зарядное устройство, поддерживающее стандарт PD 3.0, к порту USB Type-C/PD 3.0 на DUB-2340 и к электрической розетке.

*\* Убедитесь, что порт USB Type-C ноутбука поддерживает стандарт PD 3.0.*

#### *Технические характеристики*

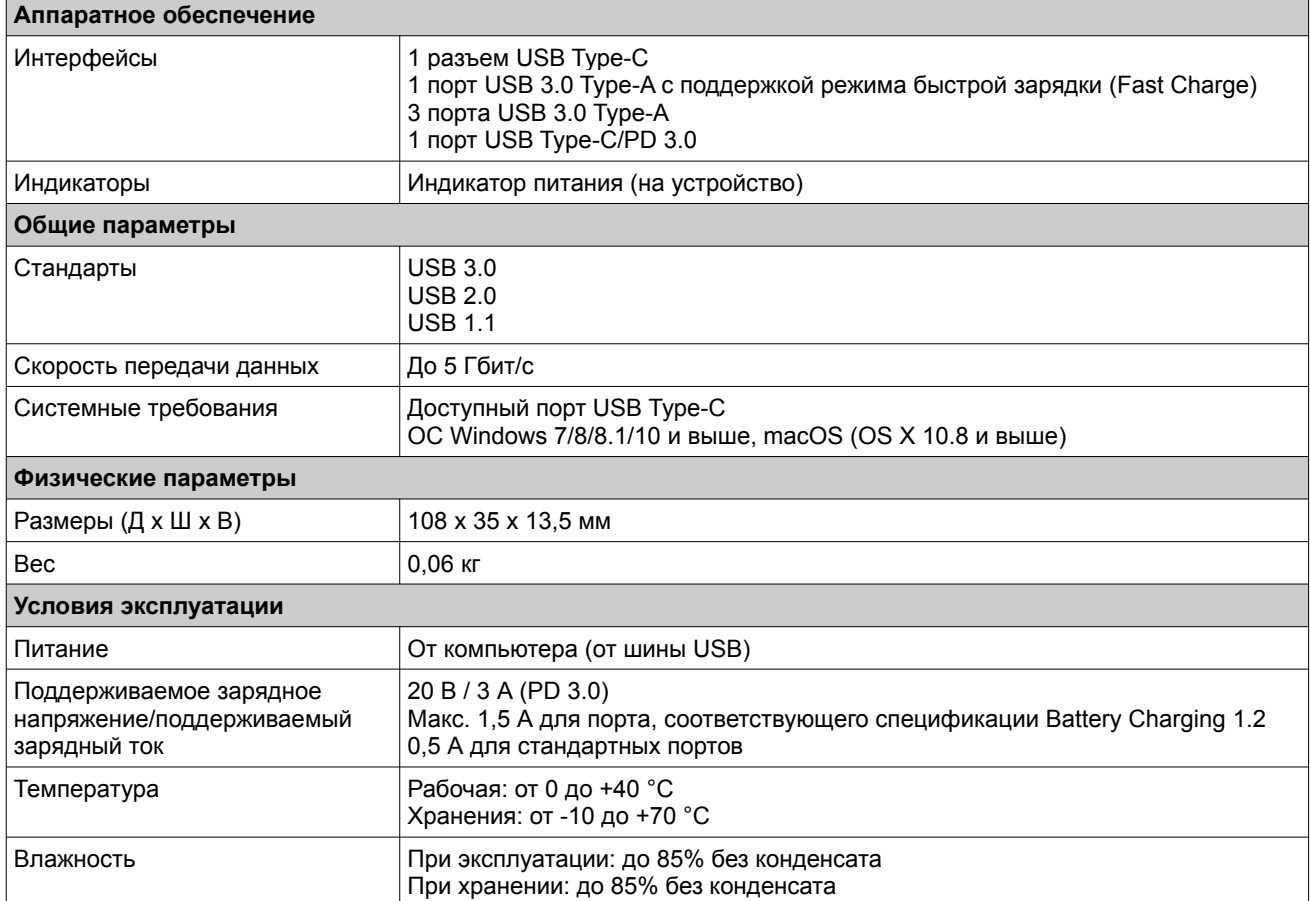

#### *Комплект постачання*

- Концентратор DUB-2340
- Короткий посібник зі встановлення<br>• Серэнтійний талон
- Гарантійний талон

#### *Мінімальні вимоги*

ПК або ноутбук з:

**У КРАЇН**

**СЬКА**

- $\degree$  ОС Windows 7/8/8.1/10 і вище, macOS (OS X 10.8 і вище)<br>• портом USB Type-C
- портом USB Type-C

#### *Огляд апаратної частини*

#### **Інтерфейси**

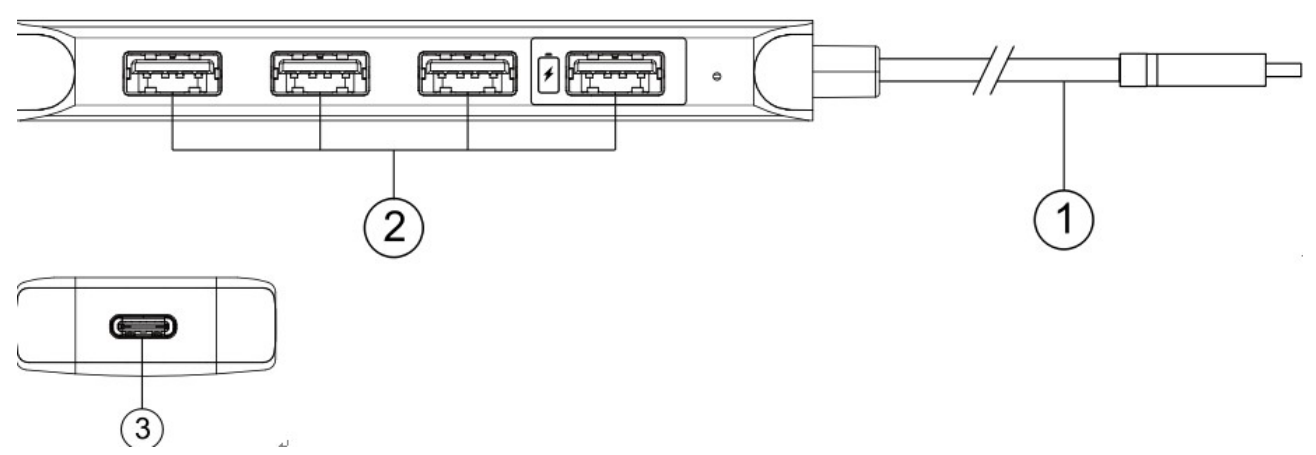

**Малюнок 1**

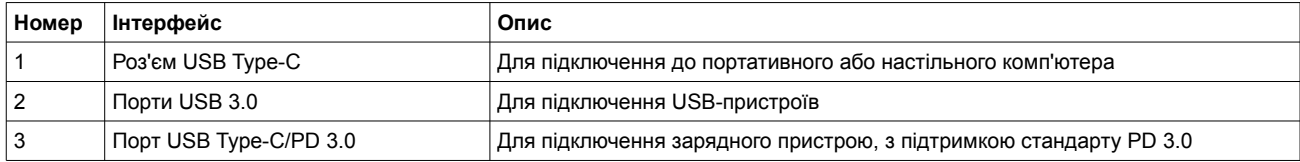

#### **Таблиця 1**

#### **Індикатори**

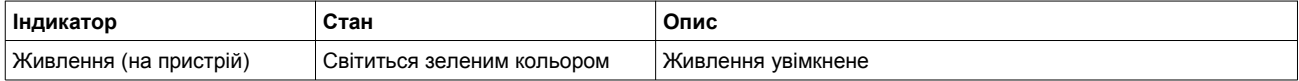

#### **Таблиця 2**

#### *Встановлення*

1. Підключіть кабель USB Type-C, розташований на бічній панелі DUB-2340, до доступного порту USB Type-C на комп'ютері. Комп'ютер автоматично розпізнає і встановить драйвери для DUB-2340.

2. Тепер можна підключити додаткові пристрої до доступних портів USB 3.0 на DUB-2340.

Примітка: якщо комп'ютер не визначає DUB-2340, перевірте і переконайтеся в надійності підключення кабелю USB Type-C концентратора DUB-2340, а також в тому, що порт USB Type-C на комп'ютері працює коректно.

#### *Підключення зарядного пристрою PD 3.0*

Для зарядки ноутбуку\* через підключений до нього концентратор DUB-2340 підключіть зарядний пристрій, котрий підтримує стандарт PD 3.0, до порту USB Type-C/PD 3.0 на DUB-2340 і до електричної розетки.

*\* Переконайтеся, що порт USB Type-C ноутбуку підтримує стандарт PD 3.0.*

## ТЕХНИЧЕСКАЯ ПОДДЕРЖКА

Обновления программного обеспечения и документация доступны на Интернет-сайте D-Link. D-Link предоставляет бесплатную поддержку для клиентов в течение гарантийного срока. Клиенты могут обратиться в группу технической поддержки D-Link по телефону или через Интернет.

Техническая поддержка компании D-Link работает в круглосуточном режиме ежедневно, кроме официальных праздничных дней. Звонок бесплатный по всей России.

### **Техническая поддержка D-Link:**

8-800-700-5465

### **Техническая поддержка через Интернет:**

http://www.dlink.ru e-mail: support@dlink.ru

### **Изготовитель:**

Д-Линк Корпорейшн, 11494, Тайвань, Тайбэй, Нэйху Дистрикт, Синху 3-Роуд, № 289

### **Уполномоченный представитель, импортер:**

ООО "Д-Линк Трейд" 390043, г. Рязань, пр. Шабулина, д.16 Тел.: +7 (4912) 575-305

## ОФИСЫ

Россия Москва, Графский переулок, 14 Тел. : +7 (495) 744-00-99 E-mail: mail@dlink.ru

Україна Київ, вул. Межигірська, 87-А Тел.: +38 (044) 545-64-40 E-mail: ua@dlink.ua

Moldova Chisinau; str.C.Negruzzi-8 Tel: +373 (22) 80-81-07 E-mail:info@dlink.md

Беларусь Мінск, пр-т Незалежнасці, 169 Тэл.: +375 (17) 218-13-65 E-mail: support@dlink.by

Қазақстан Алматы, Құрманғазы к-cі,143 үй Тел.: +7 (727) 378-55-90 E-mail: almaty@dlink.ru

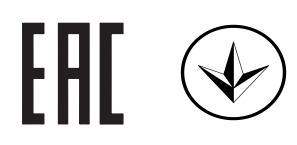

Հայաստան Երևան, Դավթաշեն 3-րդ թաղամաս, 23/5  $2\tan. +374(10)39-86-67$ Էլ. փոստ՝ info@dlink.am

Latvija Rīga, Lielirbes iela 27 Tel.: +371 (6) 761-87-03 E-mail: info@dlink.lv

Lietuva Vilnius, Žirmūnų 139-303 Tel.: +370 (5) 236-36-29 E-mail: info@dlink.lt

Eesti E-mail: info@dlink.ee

**Türkive** Uphill Towers Residence A/99 Ataşehir /ISTANBUL Tel: +90 (216) 492-99-99 Email: info.tr@dlink.com.tr

**ישראל** רח' המגשימים 20 קרית מטלון פתח תקווה 072-2575555 support@dlink.co.il